## **CAMPAGNE DES BILLETS GRATUITS Base Nautique de Colmar-Houssen**

Démarche à effectuer en ligne sur : **[https://loisirs-nautiques-colmar.elisath.fr](https://loisirs-nautiques-colmar.elisath.fr/)**

**VOUS AVEZ DÉJÀ COMPTE** sur le site des piscines de Colmar parce que vous avez demandé les billets gratuits l'an dernier ou parce que vous êtes abonné(e).

**1. Connectez-vous avec votre adresse mail et votre mot de passe.** *Si vous avez oublié votre mot de passe, demander un nouveau mot de passe et vérifier vos spams. Utiliser le mot de passe du compte principal pour la famille.*

**2. En bas de la page, cliquer uniquement sur le bouton « Ajouter ».**

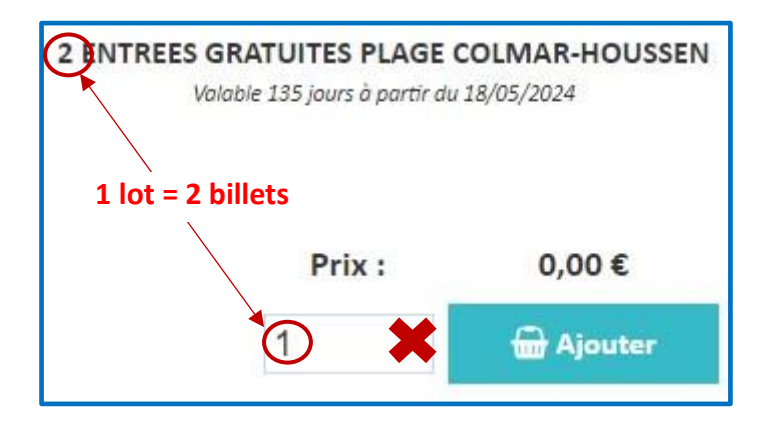

Les billets se présentent sous forme de lots, **il n'est pas utile de modifier la quantité**.

**Ajouter 1 lot à chaque membre de la famille** et valider toutes les étapes jusqu'au bout.

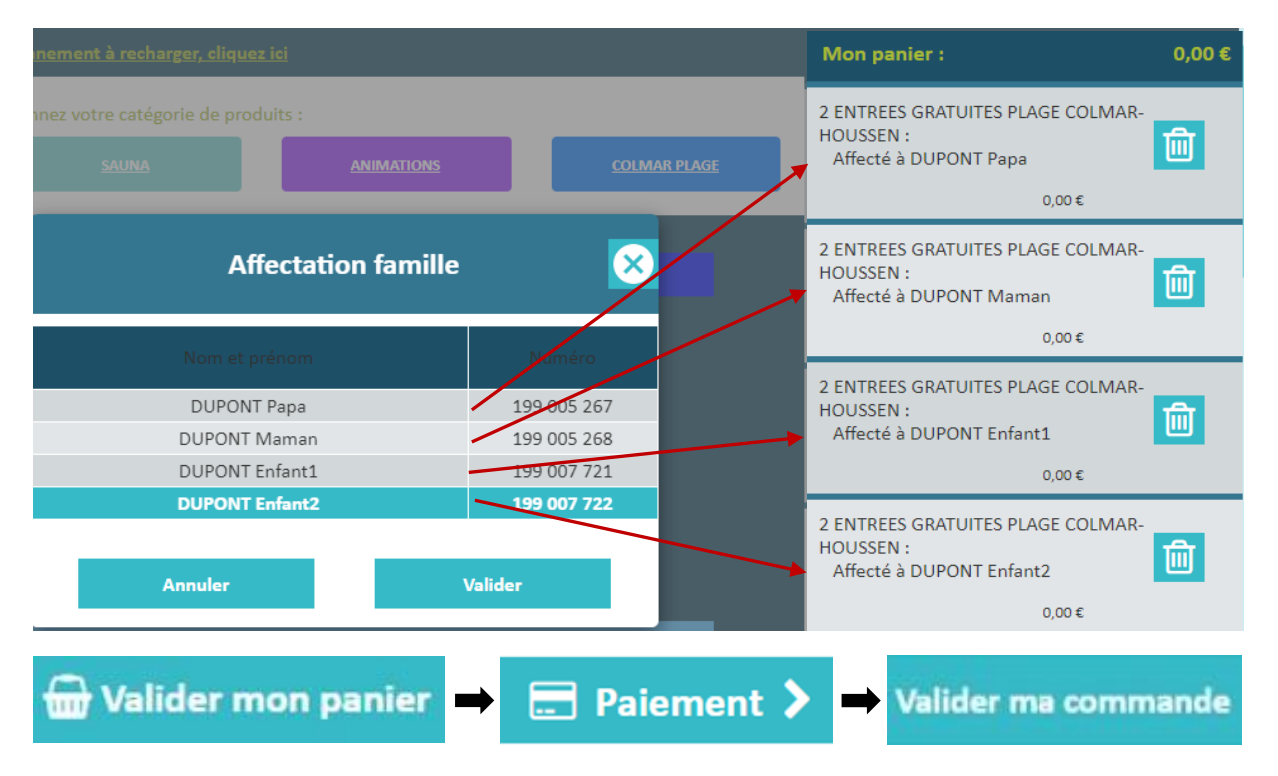

## **VOUS N'AVEZ PAS DE COMPTE**

Veuillez préparer au préalable les documents suivants à télécharger :

- ✓ Justificatif de domicile.
- ✓ Carte d'identité.
- ✓ Livret de famille.

**1. Pour créer votre compte**, cliquer sur le bouton en haut à droite **« Créer mon compte »**

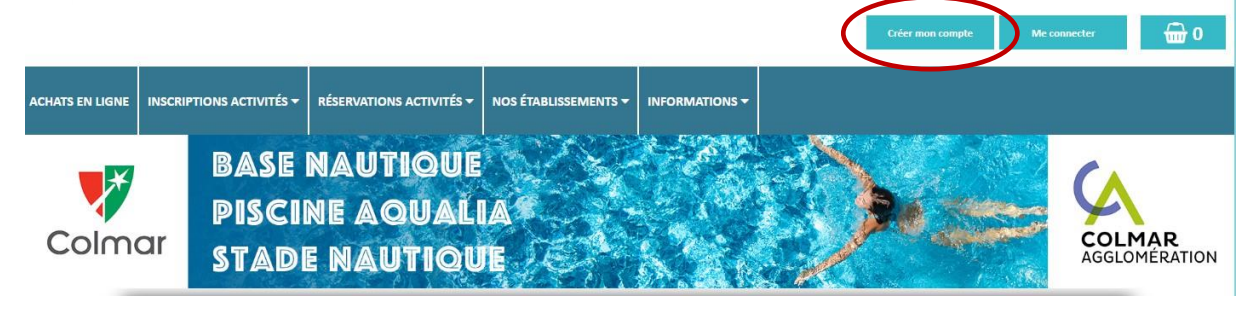

Renseignez les champs obligatoires et choisissez un mot de passe de 6 caractères minimum.

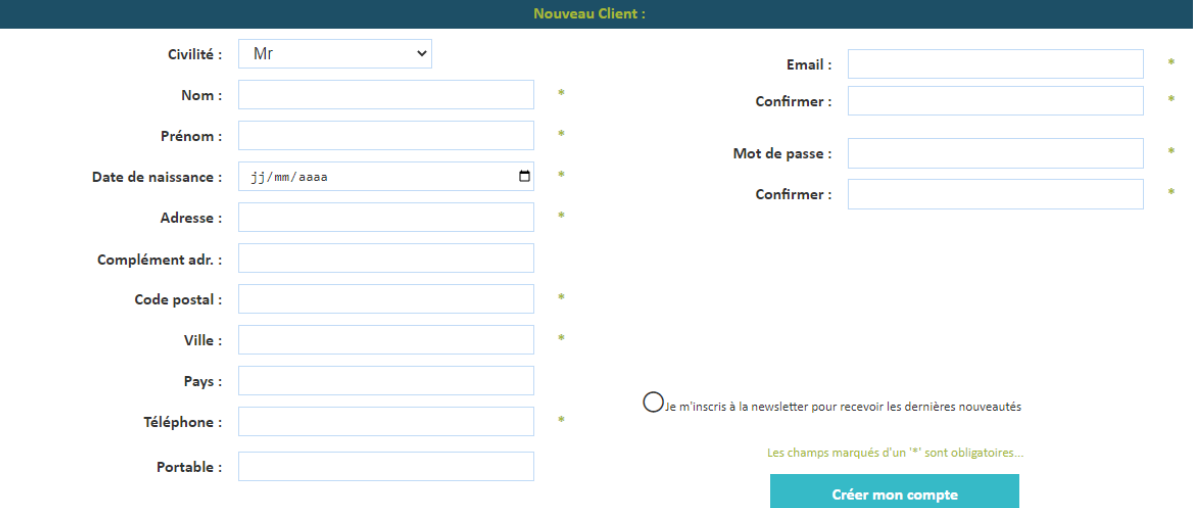

**Ajouter les membres de la famille** dans l'onglet "**MON COMPTE/ MA FAMILLE**".

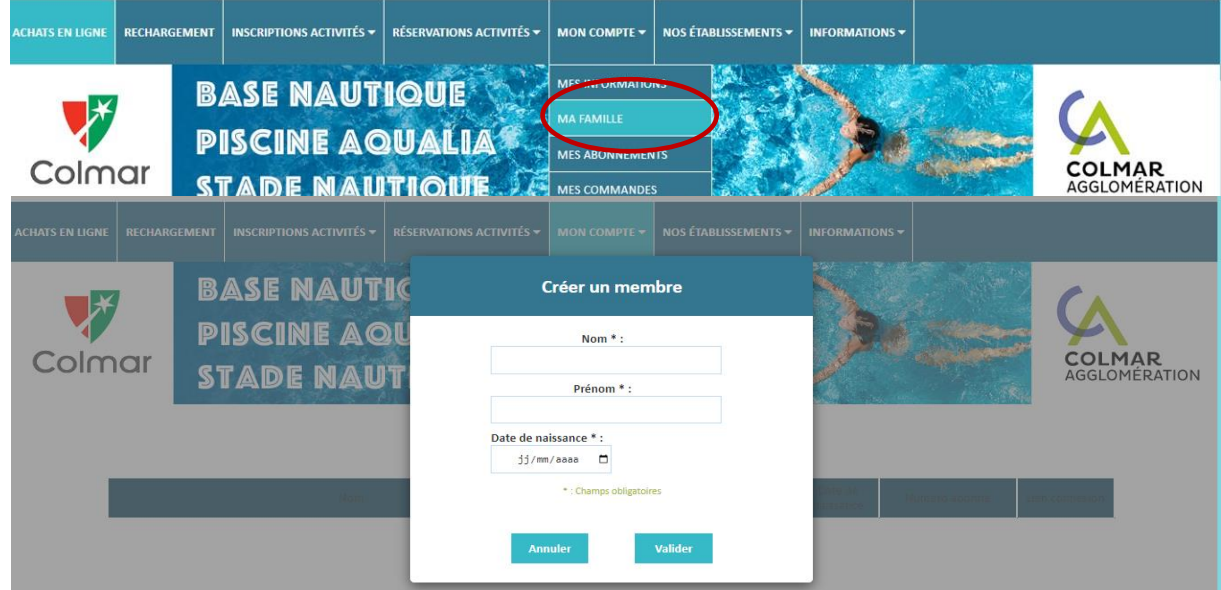

 $\bigoplus$  0

**2. Télécharger les pièces justificatives** dans "**MON COMPTE / MES DOCUMENTS**".

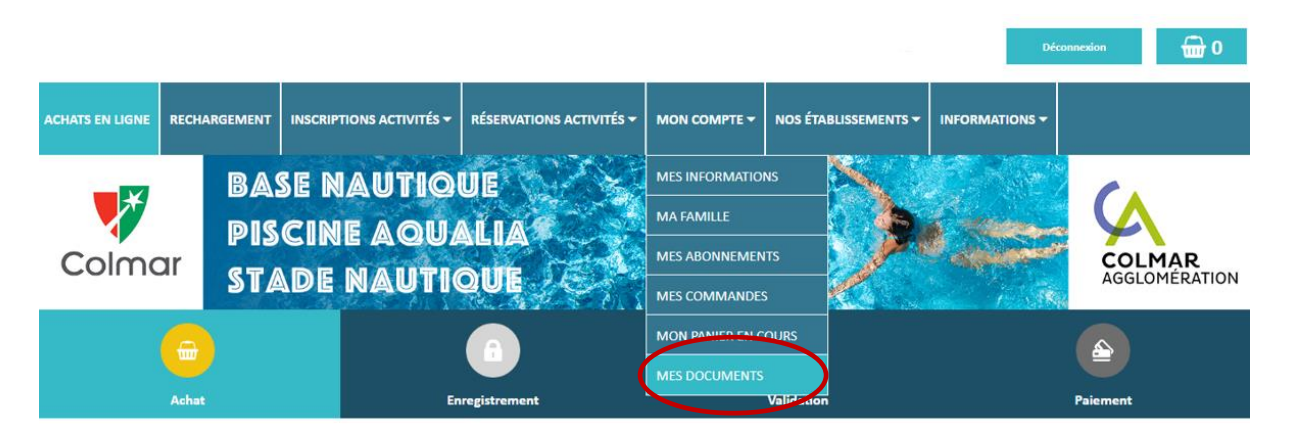

Télécharger votre justificatif de domicile, puis votre carte d'identité et votre livret de famille en sélectionnant le type de document dans le menu déroulant "Autres documents".

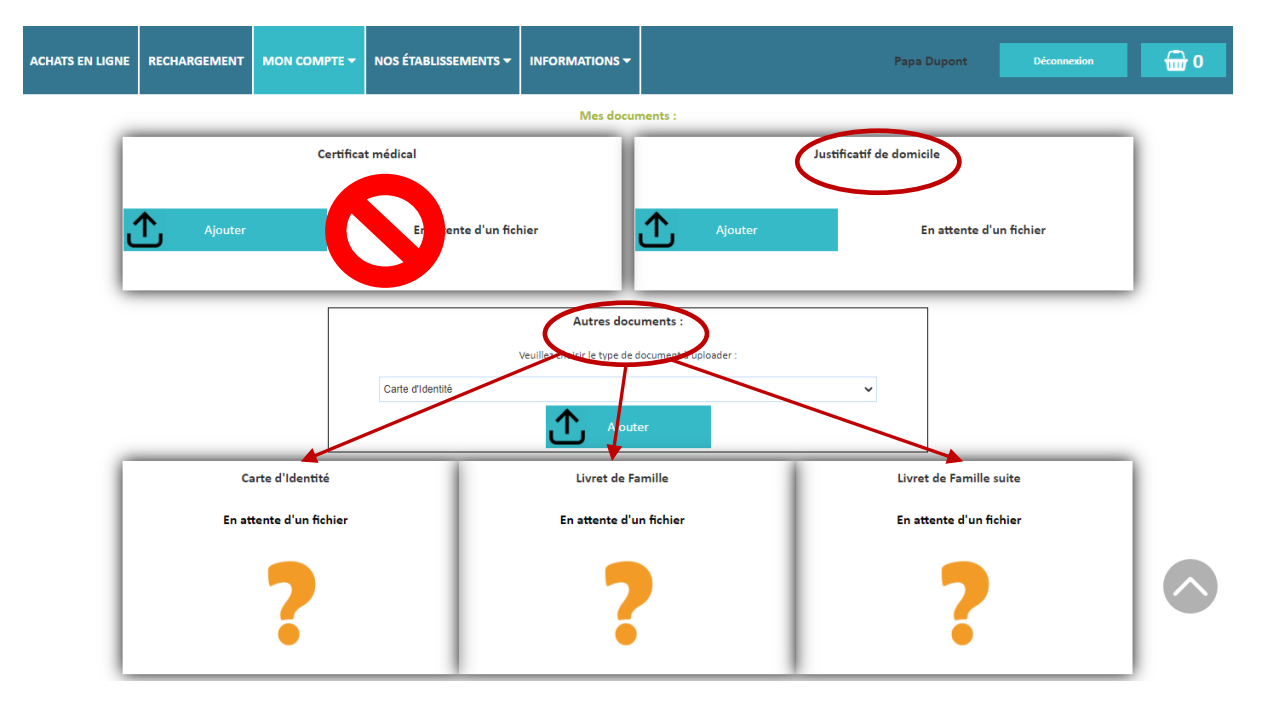

**ATTENTION !** Vous ne pouvez télécharger qu'**un seul fichier par type document**. Par conséquence, veillez à scanner toutes les pages du livret de famille en une seule pièce.

Toutefois, vous avez la possibilité de télécharger votre livret de famille en 2 pièces jointes si le fichier dépasse la taille maxi ou si vous préférez envoyer les pages requises en 2 photos.

**Une fois vos documents validés**, vous recevrez un e-mail de confirmation.

**3.** Pour récupérer les billets gratuits, connectez-vous sur votre compte et reprenez la procédure de la page 1.

Vous recevrez vos billets par mail.

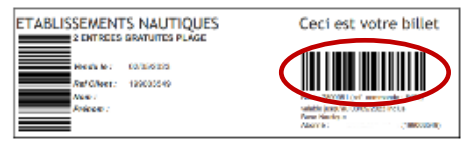

*1 code à barres = 2 passages*